# BadMailManager.com

# BMM64\_DLL.dll

# **DLL User's Guide**

# **Published by**

Nectare Ltd Contact: admin@nectare.co.uk

# Author

Peter JA Noblett

# Last Revision

20th February 2017

# The Legal Bits

GOOD NEWS – THE SAMPLE BADMAILMANAGER SOURCE CODE AVAILABLE ON THE BADMAILMANAGER.COM WEBSITE IS SUBJECT TO THE FOLLOWING STANDARD MIT SOFTWARE LICENSE

#### "Copyright © 2017 Nectare Ltd.

Permission is hereby granted, free of charge, to any person obtaining a copy of this software and associated documentation files (the "Software"), to deal in the Software without restriction, including without limitation the rights to use, copy, modify, merge, publish, distribute, sublicense, and/or sell copies of the Software, and to permit persons to whom the Software is furnished to do so, subject to the following conditions:

The above copyright notice and this permission notice shall be included in all copies or substantial portions of the Software.

THE SOFTWARE IS PROVIDED "AS IS", WITHOUT WARRANTY OF ANY KIND, EXPRESS OR IMPLIED, INCLUDING BUT NOT LIMITED TO THE WARRANTIES OF MERCHANTABILITY, FITNESS FOR A PARTICULAR PURPOSE AND NONINFRINGEMENT. IN NO EVENT SHALL THE AUTHORS OR COPYRIGHT HOLDERS BE LIABLE FOR ANY CLAIM, DAMAGES OR OTHER LIABILITY, WHETHER IN AN ACTION OF CONTRACT, TORT OR OTHERWISE, ARISING FROM, OUT OF OR IN CONNECTION WITH THE SOFTWARE OR THE USE OR OTHER DEALINGS IN THE SOFTWARE."

NB. The "associated documentation files" refers to the notes relating to the sample code which are also available on the <u>BadMailManager.com</u> website.

This document is Copyright © 2017 Nectare Ltd. All rights reserved. And therefore subject to standard copyright terms.

# **Product Registration & Licensing**

Do I need buy a license?

No - If you use the BMM64.exe in conjunction with the BMM64\_DLL.dll in the form that can be downloaded from our website then **you do not need purchase a license**. However you must agree to the terms of the license agreement that is displayed when the product is installed.

Yes - To use the BMM64\_DLL.dll within your own project you will need to purchase a license.

Why? - We are a commercial organisation and BMM64.exe has been provided to enable you to evaluate our BMM64\_DLL.dll. If you like what it does you may wish to incorporate the dll into your own support, data cleaning and reporting functions. This would be cheaper and quicker writing, testing and maintaining your own code.

Please contact <u>sales@nectare.co.uk</u> for details on licensing.

# Introduction

This guide lists and explain each of the functions built into the dll such that the dll can be incorporated into your own application. The source code of sample VB.NET and ASP.NET applications are available on the BadMailManager.com website.

The BadMailManager dll (BMM64.dll) is written in VB.NET but the primary functions have been written so that they can be easily called from any other .NET application, whether written in VB.NET, C#.NET or ASP.NET. See individual functions for details of output format.

Please read **the first 5 pages** of this guide **before** starting to use any of the sample code on our website <u>http://badmailmanager.com</u> – RTFM to avoid becoming a PICNIC!

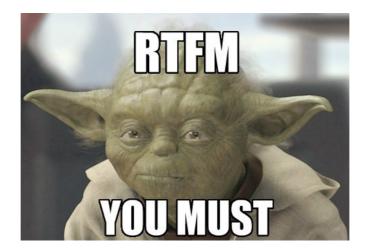

# **Parameters**

To generate output you will need to specify some common parameters plus some additional parameters specific to the type of report / output required.

Dlls are loaded into the same memory space as the exe that calls them. This enables you to load the common parameters as a collection prior to calling the required function. This simplifies software development as you have one, common block, for the parameters and a much shorter set of code to call a specific function. See <u>Appendix A</u> for a list of the standard parameters and <u>Appendix B</u> for the parameters for advanced searches.

# File Cleaning / Delete Matching

As well as generating a .BAD file IIS may create associated files relating to the failed message, these can include:

- BDP files Microsoft Exchange Diagnostic Message This is a short non text file that will include a pointer to the original eml file (e.g. C:\inetpub\mailroot\Queue\NTFS\_8a25d7bc01d1e8730000aa94.EML)
- BDR files text files containing the body of the Non Delivery Report (NDR)

When archiving and / or deleting files there is an option to delete matching files (i.e. BDP and BDR files). If the delete matching option is selected any file with the same basename Page 3 ne096\_BadMailManager\_dll\_R23V1.doc Copyright © Nectare Ltd 2017. All rights reserved.

<u><list></u>

(i.e. file name less the extension) will be deleted as long as it's extension is not in the list of extensions being searched for.

E.g.

If archiving files with a .bad or .bdr extensions then

```
the parameter BMM_fileext would be *.bad|*.bdr
```

If delete matching=true, only files with the same base name but whose extension is not in **BMM\_fileext** will be deleted. I.e. the .BDP files would be deleted.

# **HTML Output**

Where a function returns an HTML data stream and there are matching files, the data will be embedded in a table. If there is an exception the HTML will be returned as a caption. (See <u>Appendix H</u> for HTML Exception Messages).

In all cases there are no <html></html> tags included to make it easy to insert the HTML in your pages.

# Logging

Some functions have a logging option, if enabled the names of files:

- Archived If delete matching enabled also names of any matching files that were deleted
- Copied
- Deleted If delete matching enabled also names of any matching files that were deleted

Details are written to the log file **BMM64\_log.csv** in the folder specified in the parameter **BMM\_log**.

The log file is a text file in CSV format, hence the .csv extension.

#### Logging of CSV files

If a report is created as a CSV file (see <u>BMM64\_ParamsFileGetAndRun</u> and <u>BMM64\_ReportAsCSVFile</u>) the name of the CSV file created and the number of records in the report can be written to the log file.

#### To Enable Logging

Set the **Log** parameter in the function call to **-1** (true).

#### To Disable Logging

To disable logging set Log = 0.

*NB. If you enable logging then ensure users has sufficient rights to create and write to the log file.* 

# **BMM\_FileId – Encrypted File Names**

For security the plain file names are not used when archiving, copying, deleting or viewing files. It might be considered dangerous to have an "open" dll sitting on a server which could be used for deleting / moving files. For security these routines are expecting the path + file name to be passed in a specific encrypted format, which is referred to to as the BMM\_FileID. These routines will not work if passed the file name in plain text.

# **Run OK and Error Handling**

Errors can happen, so we provide a simple and quick way to check whether a routine has worked OK or if there has been a problem.

When a function returns a string value the first two characters will be normally be "OK" (see individual function descriptions for any exceptions).

Where the function returns a collection of collections the last collection stores the status data.

The first element of the last collection will be "OK" if one or more matching files were found and all those found were successfully processed. "NOMATCH" if no matching files.

If there are no files with the specified extension(s) then "NOFILES" will be returned.

For those functions that require the common parameters and they are incorrect or incomplete the status returned will be "NOTVALID". The second element will be a collection of collections (one collection for each parameter). You will need to interrogate that collection to find the invalid item. (See <u>Appendix D</u>).

Your validation code would look something like:

If there is an error the first element (1) of the status collection will be:

"ERR" - This is a managed error, i.e. unexpected, binary data, in a file "ERROR" - An unexpected error, frequently due to a problem with a user's rights to a particular file of folder.

# **Pre-Requisites**

Where files are archived, copied, created or deleted you need to ensure the user has sufficient rights otherwise you will get an error 75 type of message.

Page 5 ne096\_BadMailManager\_dll\_R23V1.doc

# List of Main Functions (in Alphabetical Order)

BMM\_ArcByFileId \*\*

Archives a file by moving it an archive folder

<u>BMM\_ArcCopyDelMatching</u><sup>#</sup> Archive, Copy, Delete matching files

<u>BMM CopyByFileId</u> \*\* Copies a file from the source folder to another folder

<u>BMM\_DeleteByFileId</u> \* <sup>\$</sup> Deletes a file and if required, all associated files

<u>BMM\_EmptyCollA</u> Used to generate empty collection to hold basic and advanced parameters

<u>BMM\_Engine</u><sup>#</sup> Generates details of matching files as collection of collections

<u>BMM\_LogReport</u> <sup>\$</sup> Reads log file and generates a report as collection

<u>BMM64\_ParamsFileGet</u> Reads and returns a BMM parameters file as collection

BMM64\_ParamsFileGetandRun <sup>\$</sup> Reads a BMM parameters file and runs the BMM\_Engine

<u>BMM64\_ParamsFileGetAsDictionary</u> <sup>\$</sup> Returns a BMM parameters file as Collections.Generic.Dictionary

BMM64\_ParamsFileWrite Generates a BMM parameters file

<u>BMM\_ReportAsCSVFile</u>\* Calls BMM\_Engine and creates a CSV file

BMM\_ReportAsHTML \* Calls BMM\_Engine and creates a report in HTML format

<u>BMM\_StatisticsAsHTML</u><sup>#</sup> Generates HTML list of "from" addresses with the no of files per address

<u>BMM Validate</u> <sup>#</sup> Validates the primary parameters

**BMM\_ViewAFile** \*

Notes:

\* These use the BMM\_FileID

<sup>#</sup> These require the report parameters to be built and passed to the dll prior to being called

<sup>\*</sup> All compatible with VB.NET, these should be compatible with C# as return string or a .net collection

Page 6 ne096\_BadMailManager\_dll\_R23V1.doc

# List of Utility Functions (in Alphabetical Order)

#### BMM64\_EnsureBackSlash

Used to ensure a folder names end in a backslash

BMM64 LogFileDelete Deletes a log file

#### BMM64 ParamsNumber

Returns the number of standard parameters this version of the DLL is expecting (currently 18) this is used by BMM64.exe when building a BMM parameters file

#### BMM64\_SECOP\_SimpleEncrypt

A quick encryption routine used to generate and de-encrypt BMM\_FileIDs

#### BMM64\_Version

Returns the version number of the dll.

# **Appendices**

- A Basic Parameters
- B Advanced Search Parameters
- C Fields that are available in the reports
- D Parameter Validation
- E <u>List of Common Errors</u>
- F <u>Sample BMM Parameters File</u>

# BMM\_ArcByFileId

Moves a specific file from the source folder (BMM\_source) to an archive folder.

### Function

```
Function BMM64_ArcByFileId(psBMM_FileID As String, psArchiveFolder As String, piLog As Integer, psBMM_Log As String, pbDelMatching As Boolean, psBMM_fileext As String) As String
```

#### **Options**

- 1) File Cleaning using Delete Matching
- 2) Logging

#### **Pre-Requisites**

None

### Call

```
BMM64_ArchiveAFile (BMM_FileID, ArchiveFolder, Log, BMM_Log, DelMatching,
BMM_Fileext)
```

#### **BMM\_FileID**

Full path and name of file to be archived in BMM64 encrypted format

#### ArchiveFolder

Folder where file is to be moved to (normally **BMM\_archive**)

Log

See Logging

#### BMM\_log

Folder where log file **BMM\_Action.log** is written (normally that held in the **BMM\_log** parameter). If **Log** = 0 this field is not referenced and should be left as blank ("").

#### DelMatching

See Delete Matching

#### BMM\_FileExt

Value as **BMM\_fileext**, required when DelMatching = True to ensure files with extensions to be included in this report are not deleted.

**Output** (as string with pipe" |" as the delimiter)

If successful: "OK|FileName"

If failed due to bad BMM\_FileID: "BADID|" + BMM\_FileID passed to the function

If something has gone wrong: "ERROR|" + description of the error

Page 8 ne096\_BadMailManager\_dll\_R23V1.doc

# BMM\_ArcCopyDelMatching

Can be used for:

- Archiving
- Copying
- Deleting

matching files.

### Function

Function BMM64\_ArcCopyDelMatching(piAction As Integer, piLog As Integer) As Collection

### **Options**

1) Action

2) Logging

#### **Pre-Requisites**

Requires basic BMMColA parameters and, when required, the advanced search parameters, BMMColB, to be created prior to being called *NB. Basic parameters at <u>Appendix A</u>, advanced parameters at <u>Appendix B</u>.* 

### Call

BMM64\_ArchiveMatching(Action, Log)

#### Action

- 31 Archive\* Moves each file to the designated archive folder
- 32 Copy
- 38 Delete\*

\* If the delete matching flag **BMM\_delmatch** is set on in the parameters any associated files will also be deleted

#### Log

See Logging

# Output (as collection of collections

Type: Microsoft.Visual.Basic.Collection)

One collection for each successfully processed file. Each collection contains an element for each column selected to be included in the report (<u>Appendix C</u>).

The last collection contains the status.

If one or more matching files were found:

- 1. "OK"
- 1. "BMM64\_ArcCopyDelMatching"
- 2. Time taken to process the records, in seconds
- 3. Number of files read
- 4. Number of matching files
- 5. Number of files processed
- 6. "Archive / Copy / Delete files"
- 7. "999 files archived /copied /deleted"

If no matching files were found:

- 1. "NOMATCH"
- 2. "BMM64\_ArcCopyDelMatching"
- 3. Time taken to process the records, in seconds
- 4. Number of files read
- 5. 0
- 6. 0
- 7. "Archive / Copy / Delete files"
- 8. "No Matching Files"

If no files with the specified extension were found:

- 1. "NOFILES"
- 2. "BMM64\_ArcCopyDelMatching"
- 3. Time taken to process the records, in seconds
- 4. 0
- 5.0
- 6. 0
- 7. "Archive / Copy / Delete files"
- 8. "No files matching [BMM\_fileext]"

If the parameters are invalid:

- 1. "NOTVALID"
- 2. "BMM64\_ArcCopyDelMatching"
- The collection, generated by BMM\_Validate, that contains details of the parameters with any error messages (see BMM\_Validate). If you need to interrogate this collection of collections, it is the same as element 2 from BMM\_validate.
- If a problem processing a specific file the routine will exit with the following:
  - 1. "ERR"
  - 2. "BMM64 ArcCopyDelMatching"
  - 3. BMM64 error number (e.g. "M1011")
  - 4. Number of files read
  - 5. Number of matching files
  - 6. Number of files processed
  - 7. "Unable to Archive / Copy / Delete file x"
  - 8. System generated error number & description
  - 9. If error number = 75 message "You may not have sufficient rights..." else

Some diagnostics information to assist our support team

If something has gone wrong:

- 1. "ERROR"
- 2. "BMM64\_ArcCopyDelMatching" or "BMM64\_Engine"
- 3. BMM64 error number (e.g. M1021, M1022)
- 4. System generated error number error description
- 5. Diagnostics information to assist our support team

# BMM\_CopyByFileId

Copies a file from the source folder (**BMM\_source**) to an archive folder.

### Function

Function BMM64\_CopyByFileId(psBMM\_FileID As String, psArchiveFolder As String, piLog As Integer, psBMM\_Log As String) As String

### **Options**

Logging

#### **Pre-Requisites**

None

#### Call

```
BMM64_CopyByFileId (BMM_FileID, ArchiveFolder, Log, BMM_Log)
```

#### **BMM\_FileID**

Path and name of file to be copied in BMM64 encrypted format.

#### ArchiveFolder

Folder where file is to be copied to (normally **BMM\_archive**)

#### Log

See Logging

#### BMM\_log

Folder where log file **BMM\_Action.log** is written (normally that held in the **BMM\_log** parameter). If **Log** = 0 this field is not referenced and should be left as blank ("").

### **Output** (as string with pipe" |" as the delimiter)

If successful: "OK|FileName"

If failed due to bad BMM\_FileID: "BADID|" + BMM\_FileID passed to the function

If something has gone wrong: "ERROR|" + description of the error

# BMM\_DeleteAFilebyId

Deletes a file from the source folder (**BMM\_source**).

# Function

```
Function BMM64_DeleteByFileId(psBMM_FileID As String, piLog As Integer,
psBMM_Log As String, pbDelMatching As Boolean, psBMM_fileext As String) As
String
```

### Options

- 1) File Cleaning using Delete Matching
- 2) Logging

### **Pre-Requisites**

None

#### Call:

BMM64\_DeleteAFile (BMM\_FileID, Log, BMM\_Log, DelMatching, BMM\_fileext)

#### BMM\_FileID

Path and name of file to be deleted, passed in encrypted format.

#### Log

See Logging

#### BMM\_log

Folder where log file **BMM\_Action.log** is written (normally that held in the **BMM\_log** parameter). If **Log** = 0 this field is not referenced and should be left as blank ("").

#### DelMatching

See Delete Matching

#### BMM\_FileExt

Value as **BMM\_fileext**, required when DelMatching = True to ensure files with extensions to be included in this report are not deleted.

#### **Output** (as string with pipe" |" as the delimiter)

- If successful: "OK|FileName"
- If failed due to bad BMM\_FileID: "BADID|" + BMM\_FileID passed to the function
- If something has gone wrong: "ERROR|" + description of the error

# BMM\_EmptyCollA

### Function

Creates an empty collection to be filled with the parameters required to use various functions.

### **Pre-Requisites**

None.

### Input

See <u>Appendices A</u> and <u>B</u> for list of fields.

Output (an empty Microsoft. Visual. Basic. Collection)

Use BMM\_Validate to test the parameters in EmptyCollA are valid.

# **BMM\_Engine**

This contains the core code that interrogates the files. This routine returns a collection of collections, one collection for each matching file.

The parameters passed in via the collection BMMColA are always validated within this routine before the "engine" processing starts. There can be a range of conditions returned in the status (last) collection which needs to be checked whenever this function is called.

# Function

Function BMM64\_Engine() As Collection

### **Pre-Requisites**

<u>BMMColA</u> needs to be created prior to being called. *NB. BMMColA holds the parameters required to run the BMM Engine* 

# Call

BMM64\_Engine()

#### **Output** (as collection of collections Type: Microsoft.Visual.Basic.Collection)

One collection for each matching file. Each collection contains an element for each column selected to be included in the report (<u>Appendix C</u>).

If one or more matching files were found:

- 1. "OK"
- 2. "BMM64\_Engine"
- 3. Number of files read
- 4. Number of matching files
- 5. Time taken to run process, in seconds
- 6. If the link column (2) has been selected to be included in the report then this is the physical column that the link is in needed to quickly add the links into reports, saves having to re-process the basic parameters.
- 7. If the file size column (71) has been selected to be included in report this physical column the file size is in needed, as per 6 above.

If there no matching files found:

- 1. "NOMATCH"
- 2 7 as above

If no files with the specified extension were found:

- 1. "NOFILES"
- 2. "BMM64\_Mod1\_Engine"

If the parameters are invalid:

- 1. "NOTVALID"
- 2. "BMM64\_Mod1\_Engine"
- 3. The collection generated by **BMM\_Validate**, this contains details of all the parameters that were validated together with any error messages (see **BMM\_Validate**).

If something has gone wrong: 1. "ERROR"

- 2. BMM error number I.e.
  - 1. M1021 error in validation routine
  - 2. M1022 error in engine
- 3. System generated error number & error description
- 4. Diagnostics information to assist our support team

# BMM\_LogReport

Generates a list of log entries made as a System.Collections.Generic.List(Of String)

### Function

Function BMM64\_LogReport(psLogFile As String, peFrom As Date, peTo As Date, psOptions As String) As Collection

### Options

Logging

#### **Pre-Requisites**

None

### Call

BMM64\_LogReport(LogFile, DateFrom, DateTo, Options)

#### LogFile

Path + File Name of log file

If you pass **BMM\_log**, the name of the folder where the log files are kept then the default log file name of "BMM64\_log.csv" will be used;

#### DateFrom

The report to include all entries written on or after this date / time. Format dd/mm/yyyy or dd/mm/yyyy HH:MM

#### DateTo

The report to include all entries up to and including this date / time. Format as DateFrom

#### Options

Not used

#### Output (as a collection

Type: System.Collections.Generic.List(Of String))

A collection for every valid log as a string. The last collection holding the status,

If successful:

1. "OK"

If something has gone wrong:

1. "ERROR|Error description"

# **BMM\_ParamsFileGet**

You can save the parameters to a special text file called a BMM parameters file. This routine reads BMM parameters file and returns the contents as a collection. You can then use / modify this data to run another report. See <u>Appendix F</u>.

### Function

Function BMM64\_ParamsFileGet(psFileName As String) As Collection

### **Options**

None

### **Pre-Requisites**

None

### Call

BMM64\_ParamsFileGet(FileName)

#### FileName

Path + file name of the BMM Parameters file.

Output (as Microsoft. Visual. Basic. Collection) Example at Appendix F

# BMM\_ParamsFileGetAndRun

This loads a BMM parameters file and runs it. *NB. This routine ONLY works with the following actions:* 

- 0 = Just validates the parameters
- 5 = Returns the statistics (list of from addresses) inside an HTML table
- 15 = Returns a report inside an HTML table
- 21 = Generates report as a CSV file
- 41 = Generates a list of BMMFileIds each separated by vbCrlf. The first line reads "999 BMMFileIds for matching files"

Any other value for BMM\_action parameter will return the message "Invalid action – must be 5, 15, 21 or 41 – See DLL User's Guide."

NB. This routine is used as the basis of BMM64Console.exe

### Function

Function BMM64\_ParamsFileGetAndRun(psFileName As String, pbActionOverRide As Boolean, piNewAction As Integer, piLog As Integer) As String

### Options

ActionOverRide – The current action setting can be overridden by setting this value to true and setting piNewAction to the new value.

Logging

#### **Pre-Requisites**

None

#### Call

BMM64\_ParamsFileGetAndRun(FileName, ActionOverRide, NewAction, Log)

#### FileName

Path + file name of the BMM Parameters file.

#### ActionOverRide

True or false, if true need to pass a valid value in NewAction

#### NewAction

A valid action value of 0, 5, 15, 21, or 41 (Appendix A)

#### Log

See Logging

#### Output

Action

0 "OK" or description of error in parameters

- 5 Returns the statistics (list of from addresses) inside an HTML table. (See <u>HTML Output</u>)
- 15 Returns a report inside an HTML table. (See <u>HTML Output</u>)

#### 21 Generates report as a CSV file The fields in each line will depend on which columns have been selected. Plus additional last Line:

"OK" – If matching files

Else

"NOMATCH" – no matching files "NOFILES" – no files with specified extension(s) "NOTVALID" – invalid parameters If something has gone wrong "ERROR|" + error message

41 List of the BMMFileIds of matching files, each separated by vbCrlf. Plus additional last Line:

"OK" – If matching files

Else

as 21 above

# BMM\_ParamsFileWrite

Writes a BMM parameters file using the data held in the parameters collection BMM\_EmptyCollA. Sample file layout at Appendix F

### Function

Function BMM64\_ParamsFileWrite(psFileName As String, psNote As String) As
String

### **Options**

None

### **Pre-Requisites**

None

### Call

BMM64\_ParamsFileWrite(FileName, Notes)

#### FileName

Path + file name of the BMM Parameters file.

#### Notes

You can store notes with the parameters.

### **Output** (as string)

If successful: "OK"

If a problem "ERROR|error description"

# BMM\_ReportAsCSVFile

Creates a report as a CSV file. The file is created with a hashed file name. See HTML in BMM\_Reports.asp to see how to download it with a meaningful name.

# Function

Function BMM64\_ReportAsCSVFile(piLog As Integer) As String

### Options

Logging

### **Pre-Requisites**

BMMColA needs to be created prior to being called *NB. BMMColA holds the parameters required to run the BMM Engine* 

If the report is to be downloaded via the Internet the folder specified in BMM\_CSV must be accessible from your web site.

# Call

BMM\_ReportAsCSVFile(Log)

Log

>0=Records in **BMM\_Action.log**: a) Path + name of CSV file b) Number of records in the CSV file

# Output

- CSV file with headers and last line of "End Of Report 999 matching files". The columns will be as set in the parameter **BMM\_columns**. If using this CSV file as part of a back office cleaning process simply test for "End Of Report" in the last line to ensure CSV file created OK.
- 2. A collection:

If successful:

- 1. "OK"
  - 2. "X matching files"
  - 3. Name of CSV file

If the parameters are invalid:

- 1. "NOTVALID"
- 1. "Invalid Parameters"

If something has gone wrong:

- 1. "ERROR"
- 2. "Unable to generate CSV file"
- 3. Diagnostics Procedure
- 4. Error number & description
- 5. Diagnostics information to assist our support team

# BMM\_ReportAsHTML

Returns a HTML report as a table in plain text. This can then be embedded in a web page.

### Function

Function BMM64\_ReportAsHTML() As String

### Pre-Requisites:

BMMColA needs to be created prior to being called. *NB. BMMColA holds the parameters required to run the BMM Engine* 

If the **Link To View File** column (<u>Appendix C</u>) is selected you will need to to enter the href that will be used when the link is activated.

|   | BMM order      | Addessee, Status, F   | ile Date Stamp          |           |                           |
|---|----------------|-----------------------|-------------------------|-----------|---------------------------|
| ( | BMM_href       | http://yourwebsite.co | m/bmm64show.aspx?bmmid= |           |                           |
|   | BMM_maxinos    | 100 🔻                 |                         |           |                           |
|   | BMM_sizemin KB |                       | BMM_sizemax KB          | Leave Min | & Max blank for all files |

The href declares the web page to be called.

e.g. http://yourwebsite/bmm64show.aspx?bmmid=

The first part "bmm64show.aspx" is the webpage to be called. The second, "?bmmid=" is the query string component used to pre-fix the BMM\_FileID of the file to be viewed. If writing your own viewer it is recommended to stick with "?bmmid=".

The simplest way to ensure the BMM64 dll can be found is to put a copy of BMM64\_DLL.dll in the /bin folder of your asp.net website.

### Input:

BMM\_ReportAsHTML()

#### Output (text):

If successful: An HTML Table.

If the parameters are invalid: "<caption style='font-size:150%'>Incorrect Parameter Settings</caption>"

If something has gone wrong: "<caption style='font-size:150%'>Unable to run report [Problem: Error details of error]</caption>"

*NB.* There are no <html></html> tags included to make it easier to insert the HTML data in your page.

<u><list></u>

# BMM\_StatisticsAsHTML

Reads matching files in the BMM\_source folder and identifies each "from" address and counts the number of files for each "from" address + file extension pair. The results are returned as an HTML table.

| From Address                | File Extension | No of Files |
|-----------------------------|----------------|-------------|
| no-reply@badmailmanager.com | *.bad          | 9           |
| no-reply@assessme.info      | *.bad          | 73          |
| no-reply@hackmyjob.co.uk    | *.eml          | 1           |
| noreply@peternoblett.com    | *.bad          | 3           |
| no-reply@talentmining.co.uk | *.bad          | 2           |

# Sample Statistics Report Function

Function BMM64\_StatisiListFromAsHTML(psHeadings As String) As String

### Option

Column headings are optional and delimited by | (pipe). The standard text is "From Address| File Extension|No of Files".

# **Pre-Requisites**

BMMColA needs to be created prior to being called, ensure parameter BMM\_action = 5 *NB. BMMColA holds the parameters required to run the BMM Engine* 

### Call

BMM64\_ListFromAsHTML(ColHeadings)

#### ColHeadings

The three column headings delimited by | (pipe), see **Option** above.

#### **Output** (as text)

If successful: An HTML Table

If the BMM\_action <> 5

"<caption style='font-size:150%'>Incorrect Parameter Setting Action must be 5</caption>"

If the parameters are invalid "<caption style='font-size:150%'>Incorrect Parameter Settings</caption>"

If something has gone wrong "<caption style='font-size:150%'>ERROR M1041/2 - Unable to run report [Details: system generated *error number | error description*]</caption>"

# **BMM\_Validate**

Validates the parameters written to the collection BMM\_EmptyCollA.

### Function

Function BMM64\_Validate() As Collection

### **Pre-Requisites**

**BMM\_EmptyCollA** has to be called to create a new collection within the dll memory space and then that collection need to be filled.

### Call

BMM\_Validate()

### **Output** (collection of collections Type: Microsoft.Visual.Basic.Collection)

One collection for each parameter + final collection holds the status fields.

The collection for each parameter contains the following items:

- 1. Parameter i.e. "BMM\_source"
- 2. The value you set
- 3. 0 (zero) if valid, else an error number
- 1. Error message describing why your parameter is invalid

*NB. If NOTVALID elements 3 and or 4 of each sub collection need to be interrogated to identify the error.* 

The last collection:

If successful:

- 1. "OK" or "NOFILES"
- 2. No of files found that matching the specified extensions

If an invalid parameter found

- 1. "NOTVALID"
- 2. 0 (Zero)

# **BMM\_ViewAFile**

This returns the contents of a file as a block of data within a collection so that it can be displayed on a web page etc.

### Function

Function BMM64\_ViewAFile(psBMM\_FileID As String) As Collection

### **Pre-Requisites**

None

#### Call

BMM\_ViewAFile (psBMM\_FileID)

**psBMM\_FileID** The full path of file to be viewed, in encrypted format.

#### **Output** (a collection)

If successful:

- *1.* "OK"
- 2. Contents of file as text\*
- 3. Actual file name

If failed due to invalid BBM\_FileID:

- 1. "BADID"
- 2. "Invalid BBM\_FileID"
- 3. Actual file name (this could be rubbish if psBMM\_FileID was substantially incorrect)

### \*Additional Exception Handling

If file contains unprintable characters the data returned will be preceded by "This may not be an ASCII file - unprintable characters have been replaced by spaces" and as the message advises unprintable characters will be replaced so at least some meaningful information might be visible.

#### **Appendix A – Basic Parameters**

All these parameters must be added to the collection created by function <u>BMM\_EmptyCollA</u> before reports can be generated (see Appendix B for advanced searching).

|    | Кеу          | Туре    | Notes                                                                                                    |
|----|--------------|---------|----------------------------------------------------------------------------------------------------|
| 1  | BMM_params   | integer | Fixed value – should be 18                                                                                                    |
| 2  | BMM_action   | integer | <ul> <li>0 = no output, used to check parameters are valid</li> <li>1 = interrogate all matching files and return list of</li> <li>"projects"</li> <li>5 = As 1 but returns report as HTML</li> <li>11 Report</li> <li>15 As 11 but in HTML format</li> <li>21 Generate report as CSV file</li> <li>31 Archive - move matching files and (optionally)</li> <li>delete their associated files (e.g. bdp and bdr files)</li> <li>32 Copy matching files</li> <li>38 Delete Files</li> <li>41 Viewer, enables you to step backwards and</li> <li>forwards and view any file from the list of matching</li> <li>files</li> <li>45 As 41 but for HTML</li> </ul> |
| 3  | BMM_source   | string  | The folder to be scanned (sub-folders are ignored)                                                                                                    |
| 4  | BMM_fileext  | string  | Used to define which files are to be searched                                                                                                    |
| 5  | BMM_archive  | string  | When archiving, where the files are to moved to.<br>NB. If BMM_makedir = true and this folder does not<br>exist then it will be created during the validation process                                                                                                    |
| 6  | BMM_log      | string  | The full path and name for your log file.<br><i>NB. If BMM_makedir = true and this folder does not</i><br><i>exist then it will be created during the validation process</i>                                                                                                    |
| 7  | BMM_CSV      | string  | When creating CSV output, the full path and name<br>of the file to be generated.<br><i>NB. If BMM_makedir = true and this folder does not</i><br><i>exist then it will be created during the validation process</i>                                                                                                    |
| 8  | BMM_order    | integer | 0 = Skip, do not sort (Quickest)<br>1 = From Address, Line, Find<br>11 = Date Stamp - Oldest First<br>12 = Date Stamp - Newest First<br>21 = Addressee, Status, Date Stamp<br>22 = Status, Date Stamp                                                                                                    |
| 9  | BMM_href     | string  | Only required if creating HTML report with links else<br>leave blank. This is the first part of the link to your<br>web page that displays a file. i.e.<br>"MyFileViewer.aspx?FileId="                                                                                                    |
| 10 | BMM_maxlines | integer | Optional: 0 or blank if not required<br>Can be used to speed up processing when you                                                                                                    |

|    |              |         | know the data being searched for is in the first x lines. Recommended default is 100.                                                                                                    |
|----|--------------|---------|----------------------------------------------------------------------------------------------------|
| 11 | BMM_sizemin  | integer | Optional: 0 or blank if not required<br>Can be used to include / exclude emails with large<br>attachments.<br>Enter size is in kbs.                                                                                                    |
| 12 | BMM_sizemax  | integer | Optional: 0 or blank if not required<br>Can be used to include / exclude emails with large<br>attachments.<br>Enter size is in kbs.                                                                                                    |
| 13 | BMM_datefrom | string  | Optional: blank if not required<br>Format: dd/mm/yyyy HH:MM:SS<br>with HH:MM:SS being optional or can be shortened<br>to HH:MM<br>Special date range commands can be entered:<br>D1 to D99 = Now minus 1 - 99 days to Now<br>H1 to H99 = minus 1 - 99 hours<br>M1 to M99 = minus 1 - 99 minutes |
| 14 | BMM_dateto   | string  | Optional: blank if not required<br>Format: dd/mm/yyyy HH:MM:SS<br>with HH:MM:SS being optional or can be shortened<br>to HH:MM                                                                                                    |
| 15 | BMM_makedir  | boolean | 0,1,True or False                                                                                                    |
| 16 | BMM_delmatch | boolean | 0,1,True or False                                                                                                    |
| 17 | BMM_columns  | string  | Column numbers delimited by   [pipe] char                                                                                                    |
| 18 | BMM_license  | string  | To test your code prior to purchasing a license set to "TRIAL" else enter the license key that you have purchased.                                                                                                    |
| 19 | BMM_advanced | Integer | No of advanced search sets (see Appendix B)                                                                                                    |

<u><list></u>

#### Appendix B – Advanced Search Parameters (Optional)

For each set of advanced parameters there are three fields. If a field is not being used it still has to entered in the parameters but leave blank .

|                                                                                                    | dvanced Set of Parameters<br>umber (1-999) needs to be incremented for each set, starting at 1, do not leave |  |  |
|----------------------------------------------------------------------------------------------------|----------------------------------------------------------------------------------------------------|--|--|
| BMM_advsF1 - 999 <sup>*</sup> From Address – The from address in the file has to match               |                                                                                                    |  |  |
| BMM_advsL1 - 999*#                                                                                   | Find Line – Enter the whole line you are looking for                                                         |  |  |
| BMM_advsT1 - 999 <sup>*#</sup> Find Text – Each line will be searched for this text on a wild basis. |                                                                                                    |  |  |

Extra features on advanced search:

• \* Alternative Text, use "!!!" to display alternative text in reports – you may wish to display a shorter or more meaningful message in the reports, especially when searching for a whole line.

Example (1) - You want to search for the line "Resetting your Travel-To-The-Moon password in three easy steps" but want to display "Reset Password Emails" in the report.

BMM\_line = Resetting your Travel-To-The-Moon password in three easy steps!!!Reset Password Emails

• # Multiple Searches within a single set, use "|", pipe. Sometimes you may not want to create separate sets for a multiple search.

Example (2) - You are searching for <u>joan.smith@somewhere.com</u> but are not certain whether her name is spelt joan or joanne or even just jo.

BMM\_find = joan.smith@|joanne.smith@|jo.smith@

*NB. When using Alternative Text and Multiple Searches, <u>the alternative text must go</u> <u>at the end.</u>* 

BMM\_find = joan.smith@|joanne.smith@|jo.smith@!!!Joan Smith

#### Appendix C — Fields that are available in the reports

In the exe these are selected on the Select Columns tab. Basic parameters are set in **BMM\_columns**. The required fields are concatenated and delimited by the pipe "|", character.

#### BMM\_columns=01|02|05|51|71|

| emplates Settings Select Columns Advanced Search Summ | nary                     |
|-------------------------------------------------------|--------------------------|
| Applies to: CSV Files and Reports All Standard and A  | Advanced Columns         |
| ⊂ Standard Columns                                    |                          |
| Standard Columns                                      |                          |
| 📝 01 - File Name                                      | 📝 02 - Link To View File |
| 🔽 03 - File Date Stamp                                | ✓ 04 - Line #1           |
|                                                       | 🔽 06 - Line #3           |
| V 07 - Action                                         | 🔽 08 - Arrival Date      |
| 📝 09 - Delayed                                        | 🔽 10 - Failed            |
| 11 - Diagnostics                                      | 12 - Final Recipient     |
| ✓ 13 - Subject                                        | 🚺 14 - Status            |
|                                                       |                          |
|                                                       |                          |
| Advanced                                              |                          |
| ✓ 51 -From                                            | ✓ 52 -Line               |
| ✓ 53 - Find / Found                                   |                          |
|                                                       |                          |
| Optional                                              |                          |
| 71 - File Size                                        |                          |
|                                                       |                          |
|                                                       |                          |

|    | Heading             | Description                                                                                                    |
|----|---------------------|----------------------------------------------------------------------------------------------------|
| 1  | File Name           | Physical File Name                                                                                                    |
| 2  | File ID             | Path + File Name in encrypted format                                                                                                    |
| 3  | File Date Stamp     | Physical file date stamp                                                                                                    |
| 4  | Line #1             | First line of file                                                                                                    |
| 5  | Line #2             | Second line of file                                                                                                    |
| 6  | Line #3             | Third line of file                                                                                                    |
| 7  | Action              | Text appearing after first occurrence of "action:" in the file                                                                            |
| 8  | Arrival-Date        | Text appearing after first occurrence of "arrival-<br>date:" in the file                                                                  |
| 9  | Delivery to delayed | The line of text after the words "delivery to the following recipients has been delayed"                                                  |
| 10 | Delivery to failed  | The line of text after the words "delivery to the following recipients failed" or "unable to deliver message to the following recipients" |

e.g.

| BadMailManager.com – DLL User's Guide |                                 |                                                                         |           |
|---------------------------------------|---------------------------------|-------------------------------------------------------------------------|-----------|
| 11                                    | Diagnostic Code                 | Text appearing after first occurrence of "diagnostic-code:" in the file |           |
| 12                                    | Final Recipient                 | Text appearing after first occurrence of "f<br>recipient:" in the file  | final-    |
| 13                                    | Subject                         |                                                                         |           |
| 14                                    | Status                          | Text appearing after first occurrence of "s<br>in the file              | status:"  |
| Advanced fi                           | elds – only contains data if an | advanced search criteria was used to sele                               | ct a file |
| 51                                    | From Address                    | Filled with the text that this file was selec                           | ted by    |
| 52                                    | Line                            | - ditto -                                                               |           |
| 53                                    | Search For                      | - ditto -                                                               |           |
| Optional                              |                                 |                                                                         |           |
| 71                                    | File Size                       | The length of the file                                                  |           |

In some instances the data in a some columns will be the same as in other columns. These fields have been chosen to enable diagnosis of both common issues and those rather odd things that have occasionally appeared in rejected emails.

### Appendix D—Parameter Validation

An "INVALID" message is returned when there is a problem with the parameters.

#### E.g.

| ltem | Parameter    | Value                                      | OK or Error<br>Number | Error Message      |
|------|--------------|--------------------------------------------|-----------------------|--------------------|
|      | BMM_action   |                                            |                       |                    |
| 2    | BMM_source   | C:\BMM_BadMailManager\TestData\SmallTestxx | 204                   | Not a valid folder |
| 3    | BMM_fileext  | *.bad                                      | ОК                    |                    |
| 4    | BMM_archive  | C:\BMM_BadMailManager\archive              | ОК                    |                    |
| 5    | BMM_log      | C:\BMM_BadMailManager\logs                 | ОК                    |                    |
| 6    | BMM_CSV      | C:\BMM_BadMailManager\csv\bmm64_report.csv | ОК                    |                    |
| 7    | BMM_order    | 21                                         | ОК                    |                    |
| 8    | BMM_maxlines | 100                                        | ОК                    |                    |
| 9    | BMM_sizemin  |                                            | ОК                    |                    |
| 10   | BMM_sizemax  |                                            | ОК                    |                    |
| 11   | BMM_makedir  | 0                                          | ОК                    |                    |
| 12   | BMM_columns  | 51 71                                      | ОК                    |                    |
| 13   | BMM_href     |                                            | ОК                    |                    |
| 14   | BMM_datefrom |                                            | ОК                    |                    |
| 15   | BMM_dateto   |                                            | ОК                    |                    |
| 16   | BMM_delmatch | -1                                         | ОК                    |                    |
| 17   | BMM_license  | 00031499ea1d                               | ОК                    |                    |
| 18   | BMM_params   | 18                                         | ОК                    |                    |
| 19   | BMM_advanced | 2                                          | ОК                    |                    |

The parameters are returned in a collection of collections. One sub collection for each parameter. Each sub collection having the following fields:

- 1. Parameters
- 2. Value
- 3. Error Number (0 being displayed on the screen as OK see above)
- 4. Error Message

| No.   | Function                  | Description                                   |
|-------|---------------------------|-----------------------------------------------|
| M1001 | BMM64_Mod1_Archive        | Invalid or incomplete file name               |
| M1002 | BMM64_Mod1_Archive        | Unable to move (archive) file name            |
| M1011 | BMM64_ArcCopyDelMatching  | Unable to archive / copy / delete file name   |
| M1021 | BMM64_Mod1_Engine         | Error validating parameters                   |
| M1022 | BMM64_Mod1_Engine         | General Error                                 |
| M1031 | BMM64_Mod1_Validate       | General Error                                 |
| M1041 | BMM64_ListAsHTML          | Error in Engine                               |
| M1042 | BMM64_ListAsHTML          | Error processing Engine output data           |
| M1051 | BMM64_ParamsFileGetAndRun | Error Problem validating your parameters file |
|       |                           |                                               |
|       |                           |                                               |
|       |                           |                                               |

# Appendix E—List of Common Errors

#### Appendix F—BMM Parameters File Structure

This is an example of a BMM Parameters file

```
BMM params=18
BMM_action=41
BMM source=C:\inetpub\mailroot\badmail
BMM fileext=*.bad|*.eml
BMM archive=C:\BMM BadMailManager\archive
BMM log=C:\BMM BadMailManager\logs
BMM_CSV=C:\BMM_BadMailManager\csv\bmm64_report.csv
BMM order=0
BMM href=http://yourwebsite.com/bmm64showfile.aspx?bmmid=
BMM maxlines=100
BMM sizemin=
BMM_sizemax=
BMM datefrom=30/01/2017 06:00:00
BMM dateto=03/02/2017 18:00:00
BMM_makedir=-1
BMM delmatch=-1
BMM columns=14|13|12|11|10|09|08|07|06|05|04|03|02|01|53|52|51|
BMM advanced=2
BMM advsF1=
BMM_advsL1=2017 Training Courses
BMM_advsT1=ann@anaddress|anne@anaddress
BMM advsF2=
BMM advsL2=
BMM advsT2=julian@anotheraddress
bmmh_date=13/02/2017 20:15:42
bmmh_ver=2.1.1.19
bmmh lic=00017
bmmh user=
bmmh note=This is a sample parameter file
Action is set to Viewer-Browser mode
There are two advanced searches
1) Apparently ann did not get the email with title line of 2017 Training Courses
and the person sending was unsure of whether ann was spelt with or without an e
so trying both on the same search
2) Julian was complaining that he had not received any emails from us that week
bmmh cs=7268
```

The BMM\_... fields are described in Appendices A & B

This example has two advanced searches.

The format for advanced searches is BMM\_advsF1-99= From address BMM\_advsL1-99= Line - can be used to search specific emails BMM\_advsT1-99= Wild card text search, all lines are searched, use for specific emails addresses, types of error etc. Blank entries have to be included (see ..F1, ..F2, ..L2 above)

#### The fields:

| bmmh_date= | Date file created                                            |
|------------|--------------------------------------------------------------|
| bmmh_ver=  | Which version of the dll was used to create the file         |
| bmmh_lic=  | User's license number                                        |
| bmmh_user= | User's name                                                  |
| bmmh_note= | Notes about this file                                        |
| bmmh_cs=   | A checksum – generated by system but not currently validated |
|            | so can be set to left as blank                               |

Are used for information only and not used in any processing

#### **Appendix H—HTML Exceptions**

Where a function finds matching files the HTML data stream will be an embedded in a table.

If there is an exception one of the following captions will be returned.

No matching files:

<caption style='font-size:150%'>No Matching Files</caption>

No files with specified extensions:

```
<caption style='font-size:150%'>No Files With Extension of " & BMMColA("BMM_fileext") & "</caption>
```

Invalid parameters:

<caption style='font-size:150%'>Incorrect Parameter Setting(s)</caption>

With Parameter Number, Name, Value, Error Number, Error Description in table e.g.

| 1 BadMailManager - HTML Viewer                                                                                                    | X |
|----------------------------------------------------------------------------------------------------|---|
| Incorrect Parameter Setting(s)<br>BMM_archive C:\BMM_BadMailManager\archivexx 404 The archive folder is not valid or is not accessible | * |
|                                                                                                    | - |

Errors:

<caption style='font-size:150%'>Unable to run report [Details: Error XXXXXX]</caption>

*NB. There are no <html> </html> tags included to make it easier to insert the HTML data in your page.* 

END